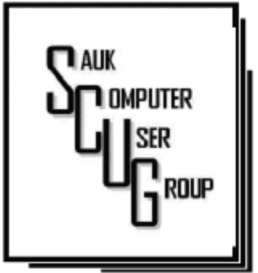

#### **INSIDE THIS ISSUE:**

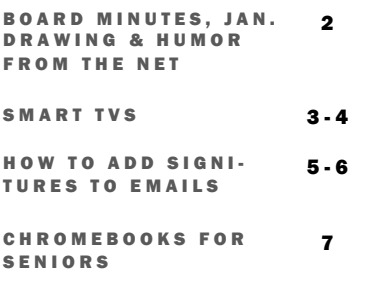

### Club Information Club Information

Sauk Computer User Group PO Box 215 Sterling, IL 61081-0215

Art Bendick - President a.bendick@comcast.net

*Website*  www.saukcomputerusergroup.org

SCUG Email

#### saukcomputerusergroup@gmail.com

Editor and Printing done by: Joe Fornero

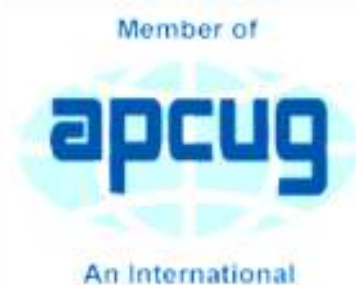

**Association of Technology** & Computer User Groups

### COMPUTER CONNECTION A U K C O M P U T E R U S E R G R O U P

J A N U A R Y 2 0 1 8 V O L U M E T W E N T Y - E I G H T N U M B E R O N E

### DECEMBER 9, 2017 MINUTES: SCUG CLUB MEETING

5.6 with a prayer by The December 9, 2017 meeting began Margie Fornero to begin the club Christmas meeting. Approximately fortythree members and guests enjoyed a catered meal of salad, potatoes, fried chicken and regular and dessert pizzas. Pizza Ranch of Sterling provided a wonderful meal.

> Club memberships are due to be paid in January, \$20 single or \$26 for family. Elections will also be held in January Nominations and election will be completed in January.

If you would like to be nominated for a position please contact a board member.

Business meeting was adjourned and Santa Joe began the entertainment with lots of trivia and music quizzes. Everyone won something. The drawing for the television was held next, the winner was Darla Stigall. Board meeting will be Wednesday at Wendy's in Sterling.

> *Respectfully submitted by Darla Stigall club secretary*

The December board meeting was held at Wendy's in Sterling. Attending were President Art Bendick, Vice President Neal Shipley, Treasurer Joe Fornero, and Secretary Darla Stigall. Board members present were Cheryl Johnson, Terry MacLennan, Joe Schmitt, trip coordinator Glenda MacLennan and George Schneider.

The treasurers report was given. Prizes for the drawings were discussed. Gift certificates will no longer be larger prizes. The Amazon fire will be the large prize each month and a person can only win one per calendar year. If a guest should win a large prize to receive that prize they must join the club. A drawing for a 2 in 1 tablet will be held in February for club members and AARP tax preparers. The club lap top will be auctioned off later in the year. A minimum bid will be set. Additional checks from trip

profits were written for organizations the club is donating to this year. They are Whiteside County Senior Center, the Sauk Valley Food bank for use in the Senior Center kitchen, the Honor Flights of Lee and Whiteside counties, Granny Rose, Happy Tails, and Love on a Lease. The club also set aside money for a trip to Chicago, drawing prizes, money for the computer lab and next year's July cookout. The Christmas catering was very well appreciated by all not having to bring food, so we will do that in July instead of a cookout. Meeting was adjourned.

*Respectfully submitted by Darla Stigall club secretary*

## Drawing for Jan.

January drawing will include an Amazon Fire and a choice of 2 different \$25 gift certificates.

# Humor from the Net

An old cowboy walks into a barbershop in Red Lodge, Montana for a shave and a haircut. He tells the barber he can't get all his whiskers off because his cheeks are wrinkled from age.

The barber gets a little wooden ball from a cup on the shelf and tells the old cowboy to put it inside his cheek to spread out the skin.

When he's finished, the old cowboy tells the barber that was the cleanest shave he'd had in years, but he wanted to know what would have happened if he had accidentally swallowed the little ball.

The barber replied, "Just bring it back in a couple of days like everyone else does".

Page 2

# Smart TVs By Dan Douglas

If you haven't shopped for a new TV in the last few years, you are in for an education. There are now as many acronyms that you come across when selecting a TV as there is in buying a PC. The last TV I bought was a 'SMART' High Definition TV (HDTV) with 3D in the middle of 2012. At that time, you had a choice of a HDTV set with or without the 3D option and the choice of many sets that weren't 'SMART' or many that were 'SMART'. The 'SMART' that I'm referring to is the ability to stream content from sources such as Netflix, Amazon Video, Hulu, Vudu, etc. directly from the TV without the use of an external streaming device such as a Blu-Ray player, Amazon Fire, Apple TV, or Roku to name just a few of the most commonly found.

1080P was the best resolution available and sets bigger than 55" usually had a big price jump.

Now the easy part: when we jump ahead 5 years to 2017, we now find a mixture of both HDTV/2K 1920x1080 TVs and Ultra High Definition (UHD)/4K 3840x2160 TVs. There was a large price difference between the two types until this summer when the number of UHD sets has taken over from the number of HDTVs. Almost every set made is a 'SMART' one featuring an extensive collection of a mixture of both traditional (Netflix, Hulu, etc.) sources and non-traditional 'channels' (specialty channels like those available through

Roku). Many TVs can be priced a little cheaper by not including an antenna tuner, recognizing the fact that the typical user uses an external box (es) for watching the programs of choice. Those are referred to as 'Displays' rather that a 'TV' which implies a tuner with network channel selection capability. Watch out if you want to install an antenna later and find there is no place to plug it into.

When we dive down deeper to the specifications, we find the harder parts to understand: High Dynamic Range or HDR is really where UHD sets shine on those that offer this feature – delivering

# Smart TVs (cont.)

a picture that is much closer to real life than was ever possible with a HDTV. HDR greatly increases the contrast range between white and black so that the image is more natural in its brightness and highlights. Coupled with HDR is a larger palette of colors that can be displayed – a HDTV can display about 17 million colors, whereas an UHD set, with an enhanced wide color gamut (WCG) can display over a billion! Most UHD sets will also up-convert 2K material to near 4K resolution.

As far as 4K material goes, there are many 4K sources now available. Netflix (for a small premium) offers a selection of many 4K shows/movies, as well as all Netflix original shows are shot in 4K

now. Amazon Video also has a large selection of movies to rent/buy in 4K as does Fandango. My personal favorite is Walmart owned Vudu. Vudu offers a digital copy for life of almost every DVD or Blu-ray that you purchase. All new movies are also available to rent or purchase in 4K format, with older titles being added constantly.

Both satellite providers, Direct TV and Dish, offer a variety of 4K channels and rentals. Apple has just announced the new Apple TV box with 4K/HDR support with a large selection of material available on iTunes. YouTube also features many 4K/ HDR videos and

movie trailers. My personal favorite 4K source though, is a UHD Blu-ray player. Nothing outside of a movie theater can compare to the sight and sound of playing a 4K disc or streaming 4K content from Netflix or Vudu through a receiver with a Dolby Atmos 5.1.4 speaker setup in your own house. If anything in that last sentence is unknown to you, wait until next month when I'll discuss the sound aspects of UHD and the implications of HDCP 2.2 and HDMI 2.1!

*Dan Douglas, President, Space Coast PCUG, Florida November 2017 issue, Space Coast PC Journal www.spcug.com datadan (at) msn.com* 

# How to Add Your Signature to Emails  $\int_{\text{Page 5}}^{\text{Page 5}}$ **By Nancy Demarte**

If you send a lot of email messages, it can be a good idea to create one or more standard message signatures. These can be time-savers and can be personalized, depending on the audience; for instance, one for personal messages and one for work (or volunteering).

### Message Signature:

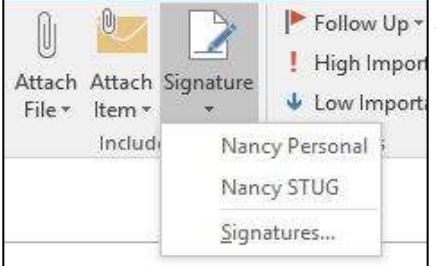

To create a message signature in Microsoft's email app, Outlook, open a new message. Then, on the Message tab in the Include group, click Signature, then Signatures. Figure 1 shows this tool listing two signatures I created. I can choose which to include, depending on the purpose and recipient of the email message.

When you click Signatures, a dialogue box opens (Figure 2). To add a

new signature, click New in the "Select Signature to edit" box and type a name for it, as shown. In the "Choose default signature" section, choose the email account from which messages will be sent. You can have different signatures for different accounts. Click the v next to New Messages if you want the signature automatically attached to new emails. Do the same for Replies/forwards, if you wish. In the Edit signature box at the bottom, type your new Signature. Notice that you can edit it by changing the font or font size, color, and other properties. You can include as much information as you wish, like address, phone, etc. You can also add an image, like a photo or logo, using the next to last icon in the editing tools row or a hyperlink to a website like Facebook using the last icon in that row. When finished, click OK.

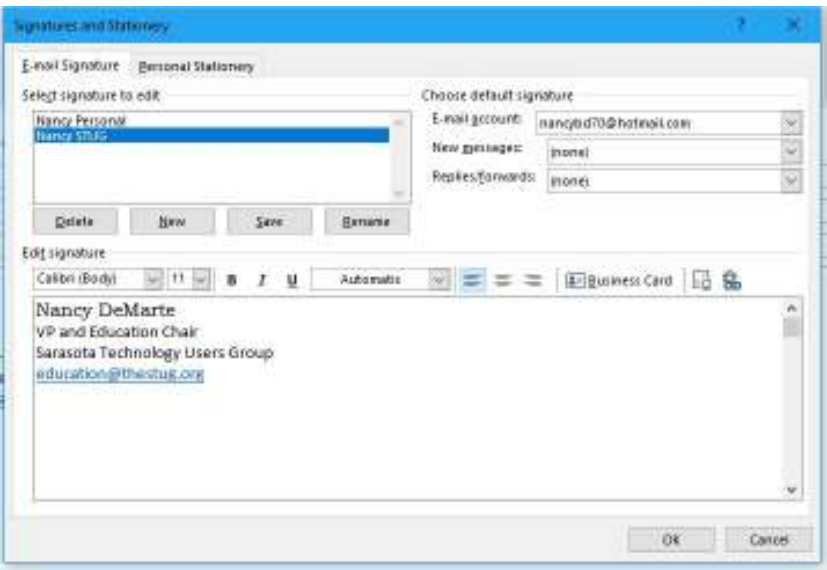

**Figure 2 - Signature creation box in Outlook** 

Your signature will now appear at the end of all messages. If you prefer not to have it in every

# How to Add Your Signature to Emails (cont.)

message, you can leave New Messages and Replies/forwards as (none). Then you can enter the signature in individual email messages by opening the message and clicking Signature in the Include group. Choose the name of the signature you want to include.

### Add Signatures in Gmail:

Message signatures are available in many other email applications besides Outlook, including Gmail. To add a signature to Gmail messages, open Gmail and click the Settings gear shaped icon in the top right corner. (Figure 3).

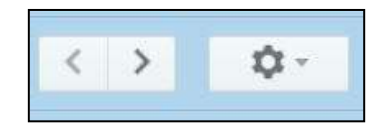

Scroll down the page until you come to Signature. Add your name and other details and click "Save Changes" at the bottom of the Settings page.

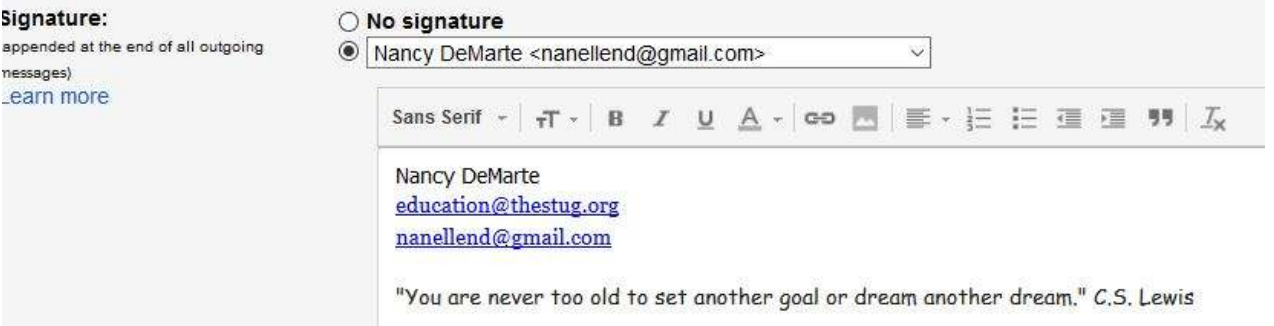

### Figure 4 Gmail Signature setup box

Here are a couple of tips about adding a signature to Gmail.

1. If you make a mistake when formatting the signature, select the section that you need to change. Then click the icon at the right end of the formatting ribbon to clear all formatting for the selected text. When you get the signature information the way you want it, don't forget to scroll to the bottom of the Settings page and click Save Changes.

2. Be cautious about what kind of information you include with your signature. There are always hackers looking for home addresses and phone numbers.

> *By Nancy DeMarte, 2nd Vice President, Sarasota Technology Users Group, FL September 2017 issue, STUG Monitor www.spcug.org ndemarte (at) Verizon.net*

### Chromebooks for Seniors By Rich Davis

Chromebooks are laptops that use Google's operating system. They are quite inexpensive as compared to a Windows or Apple machine. My newest Chromebook is 15" and was \$129.00 as a refurbished item.

I had a back injury some years ago when I heard about Chromebooks as they had just been rolled out. The critics slammed them as being quite useless. I seemed to be drawn to them after reading a lot about how they work. This looked like a good computer to me. I decided to challenge the critics and make this my main machine if I could. I would be able to spend some time learning as I was laid up.

One drawback that the critics named was storage. My first Chromebook had only 18gb of hard drive. I had a Gmail account and found that I had 15gb of space for free. I could also add an SD card to give me much more. Also, when you buy a Chromebook

you get an extra 100gb of online storage for free for a couple of years. Another, or maybe equal to the first was that you had to be online to use your Chromebook. I always am so that didn't bother me. Improvements have made the Chromebook useful offline as of now.

The third obstacle was that you couldn't load software.

True, but instead we use apps that are downloaded. In my opinion, they are better than

software. Some of the apps are not as robust as a complete software suite. But, hey, I have slowed down with work and the apps work fine for me. Also, Google sets up a drive in the cloud, which means on their servers, for the user. Included is a software suite almost as good at Microsoft Office and compatible with it.

Once I got the knack of using my Chromebook I never looked back.

Updates take a few seconds. The laptop starts in 7 seconds. The battery life is about 10 hours. I can watch Netflix movies, Skype, Email, create documents and slideshows, and much more. There is no need for antivirus software.

It is perfect for me. Did you know that 70 percent of schools use Chromebooks because of their price and functionality eclipsing iPads and Windows machines for students? So, the critics were dead wrong. They didn't give something new a fair chance. A couple of years ago my grandson, 14, told me how cool my Chromebook was. I sure was proud of my decision to go with my gut and try something new.

*Rich Davis, Communications Director, Computer Booters of Sun Lakes, AZ October 2017 issue, The Computer Booter www.computerbooters.org* 

# **JANUARY PRESENTATION WILL BE:** HOW TO DOWNLOAD VIDEOS FROM YOUTUBE

There will be a Question & Answer Session starting at 1 PM. Bring any questions you have about your computer or problems you may be having. It will be conducted by: Art Bendick & Neal Shipley

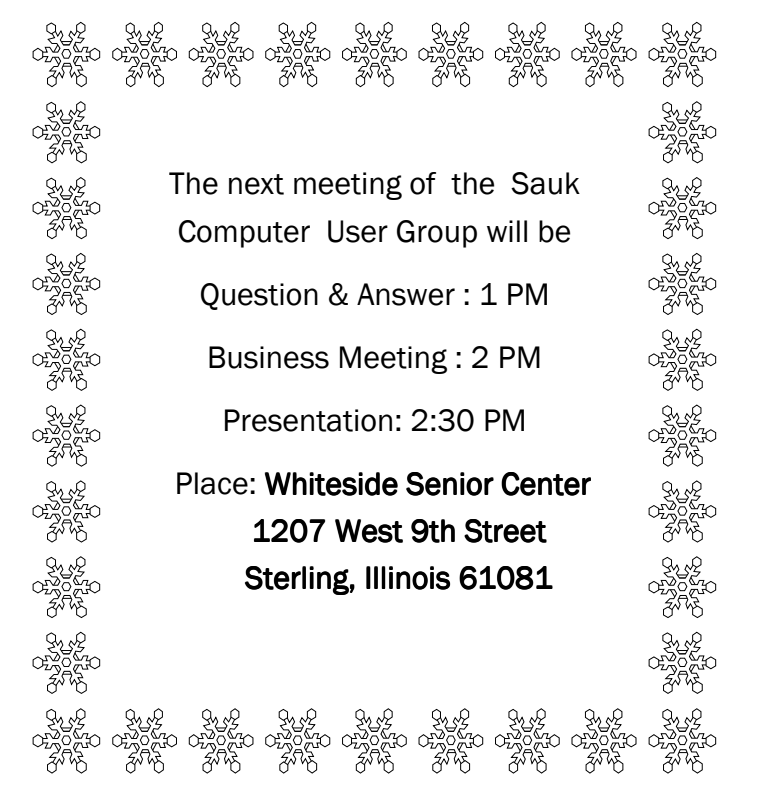